May 24, 2023

## Price with Confidence: Updating Prices in the Dashboard

FareHarbor webinars

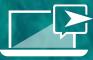

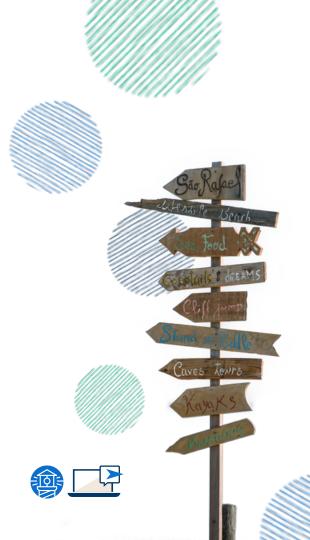

## **Caroline Channel**

Technical Support Specialist 2 Denver

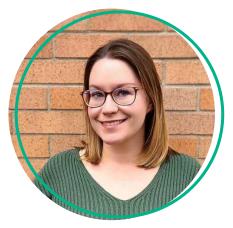

## Today's Agenda

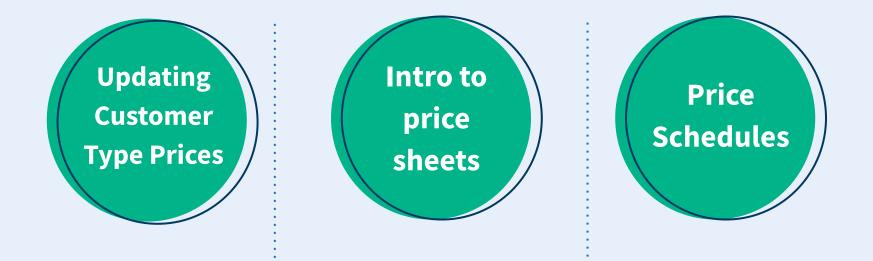

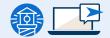

## Updating Customer Type Prices

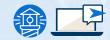

### **Updating Customer Type Prices**

There are three different ways to update customer type prices:

Update pricing for all availabilities on an item (most common)

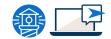

## Update pricing for all availabilities on an item:

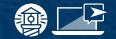

#### How to:

- 1. Go to the **Items** section of your Dashboard and select the item you want to update.
- 2. Go to Availability > Options & Prices
- On the toolbar at the top of the page, select which price sheet to update
- 4. Click on the price you wish to update
- 5. Make sure the dropdown menu is set to *Change*
- 6. Enter the new price and determine the tax types you wish to apply. Then click **Save.**
- 7. Repeat steps 3-6 for any other customer types you need to adjust

### **Updating Customer Type Prices**

There are three different ways to update customer type prices:

Update pricing for all availabilities on an item (most common) Update pricing for a specific group of availabilities on an

item

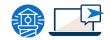

## Update pricing for a specific group of availabilities:

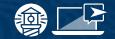

#### How to:

- Go to the **Items** section of your Dashboard and select the item you want to update.
- 2. Go to Availability > Calendar
- **3.** Click **Update availabilities** from the toolbar to the open updater
- **4.** In the first section of the updater (under Setup), select **Customer Types**
- In the second section, choose which availabilities to update by adjusting the date range and filters
- 6. In the third section, select **Price**
- 7. Click **Preview changes** to confirm the number of availabilities that will be changed

### **Updating Customer Type Prices**

There are three different ways to update customer type prices:

Update pricing for all availabilities on an item (most common) Update pricing for a specific group of availabilities on an

item

Update pricing for a single availability

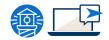

## Update pricing for a single availability:

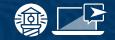

#### How to:

- Find and open the availability you want to update.
- 2. Nex to Availability actions, click Advanced, then Prices.
- **3.** Click on the link "Change just for this availability"
- 4. Select which price sheet to use
- 5. Click on the price you wish to update
- 6. Make sure the dropdown menu is set to *Change*.
- 7. Enter the new price and click **Save.**

# Will price changes automatically update commission rates for affiliate bookings?

#### No

Commission rates for bookings that have already been made will not be affected by price changes. Additionally, you will need to update your invoice sheets or <u>contact FareHarbor Support</u> to ensure your commission rates reflect your updated prices moving forward.

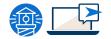

## Intro to Price Sheets

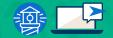

#### What are price sheets?

A **price sheet** is a collection of prices, visibility, and requirement rules that can be applied to the book form of a particular item.

#### You can:

- Create as many price sheets as you want
- Specify which sheet to use in different scenarios

|                                                  |   | Visibility | Price   | Tax                    | Final Price ()    |
|--------------------------------------------------|---|------------|---------|------------------------|-------------------|
| Adult<br>12+ years old                           | / | Visible    | \$30.00 | • Standard<br>Tax (5%) | \$31.50           |
| (Dropdown): Height<br>Height<br>Choose an option | • | Visible    |         |                        | Priced by options |
|                                                  |   | Visibility | Price   | Тах                    | Final Price ()    |
| Child<br>2-12 years old                          | / | Visible    | \$15.00 | • Standard<br>Tax (5%) | \$15.75           |
| (Dropdown): Height<br>Height                     |   | Visible    |         |                        | Priced by options |
| Choose an option                                 | • |            |         |                        |                   |

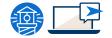

#### **Intro to Price Sheets**

#### Here are just a few examples of how price sheets can be used:

- Determine your prices for online bookings vs. direct bookings
- Hide certain custom fields from online customers and make them visible to only your staff
- Make certain fields required only for online customers (*such as an* "Accept Terms & Conditions" checkbox)
- Create a set of prices specifically for an affiliate

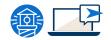

#### **Inheritance and the Base Sheet**

Price sheets use a concept called inheritance.

This allows you to set a collection of *base* prices, which automatically get *inherited* by all other price sheet.

So... you only have to worry about making changes where you need to.

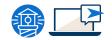

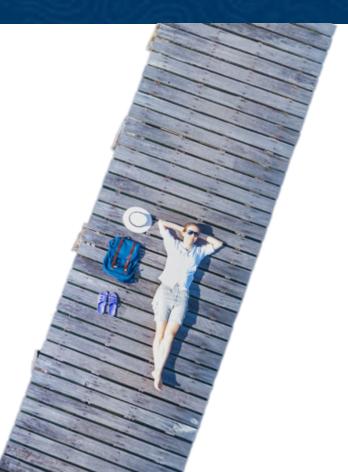

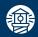

## **Inheritance and the Base Sheet Example**

### **Example - Base Sheet Pricing**

#### Three different sets of pricing options:

- Sheet A
- Sheet B
- Sheet C

#### Scenario:

Change the Adult price for an evening cruise from \$100 to \$80 when booked on Sheet C.

#### Without inheritance:

- Change the base price for everything to inherit the base price
- Set the prices on each sheet individually

| Sheet A   | \$100 |
|-----------|-------|
| Sheet B   | \$100 |
| = Sheet C | \$80  |

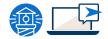

#### **Example - Base Sheet Pricing**

#### **Base sheet**

• Allows us to establish a base price which is then *inherited* by all other sheets

#### Scenario:

- Set price for adults to \$100 in the base sheet, the other sheets with inherit that price by default.
- Then for Sheet C:
  - Override the inheriting price and change to \$80

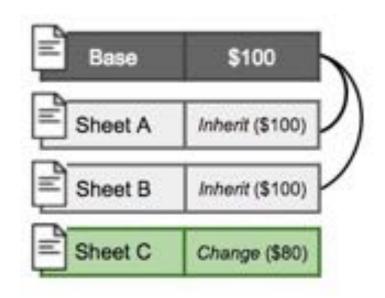

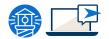

### **Example - Base Sheet Visibility & Requiredness**

This same concept applies to visibility and requiredness for all customer types and custom fields you set up on an item

#### Scenario:

• Make a custom field hidden on a base sheet for a particular item except Sheet B

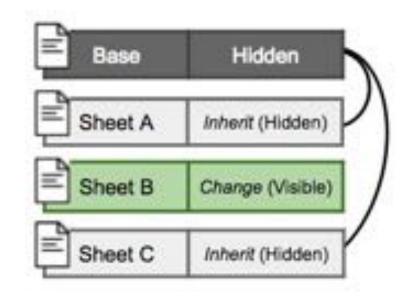

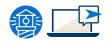

#### **Intro to Price Sheets**

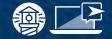

#### **Inheritance at Different Levels**

Price sheets can be updated at different levels

- overall settings
- Item settings
- availability settings

This means Individual items and even availabilities can have their *own* base prices and inheriting sheets.

#### **Intro to Price Sheets**

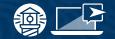

#### **Order of Inheritance**

When determining whether the field should be visible or not, the system will check, in order:

- The custom field setting on the item for the current sheet
- The custom field setting on the item for the Base sheet
- 3. The overall custom field settings for the current sheet
- 4. The overall custom field settings for the Base sheet

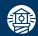

## Inheritance at different levels Example

#### **Order of Inheritance**

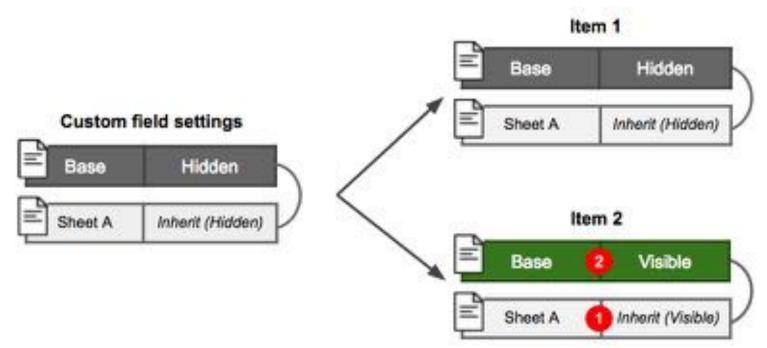

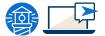

\*green indicates a change was made outside of inheritance

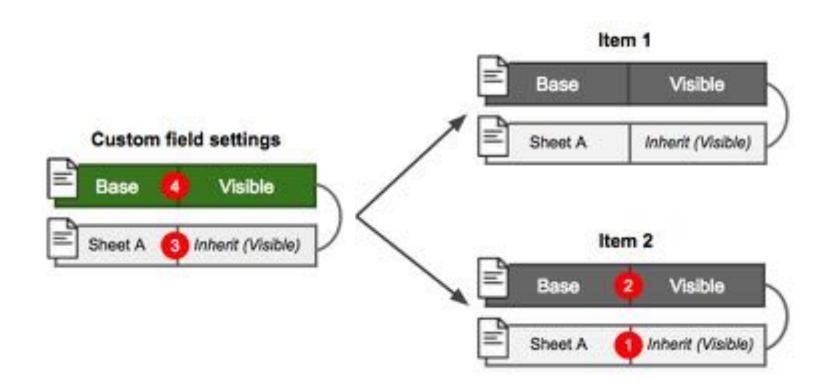

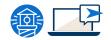

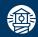

## **Working with price sheets**

### Working with price sheets

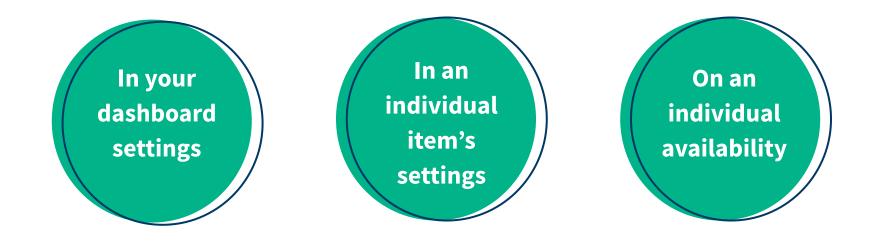

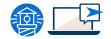

## Price Schedules

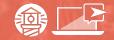

## **Price Schedules**

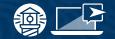

#### **Two types of price schedules:**

- **Total price schedule:** Consists of customer total price sheets, which determine the total price for a booking (i.e. the price charged to your customers).
- Invoice price schedule: Consists of invoice sheets, which determine the invoice price for a booking (mainly used for affiliates).

### Set- Up

• To manage your price schedules, go to **Settings** > **Price Sheets** and click the **Price Schedules tab.** 

### Working with price sheets

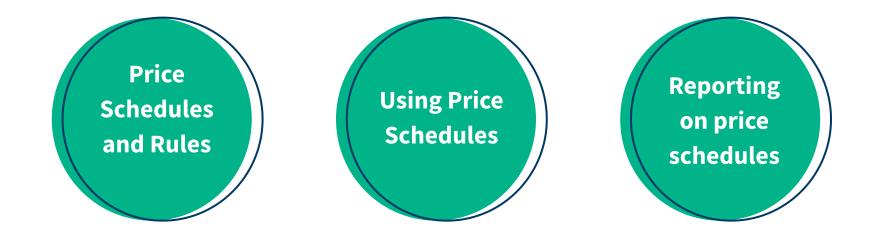

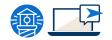

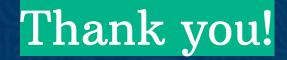

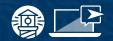

#### resources

#### **FareHarbor Support**

Please contact our **24/7 Support** if you have any questions pertaining to your dashboard!

Phone: (855)495-5551 Email: support@fareharbor.com

#### **Help Docs**

Fareharbor **help docs** can be found on your dashboard in the dropdown menu!

- Updating customer type prices
- Introduction to price sheets
- Price schedules

EAREHARBOR COMPASS

Have you checked out Compass recently?

**Login to Compass** for guides on PPC, Google, SEO, content writing, industry insights and more!

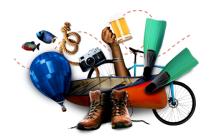

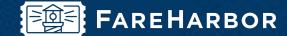

# community

Check out **FareHarbor's Official Community** page on Facebook!

Join us at Fareharbor.com/community

Here you'll get to interact with our **FareHarbor experts** and with your fellow **tour/activity/attraction business owners** of all experience levels.

Our goal is to help each other grow our businesses by **making more money**, **saving money** and **saving time**.

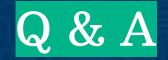

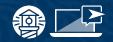